# 반복비행계획서 제출가이드

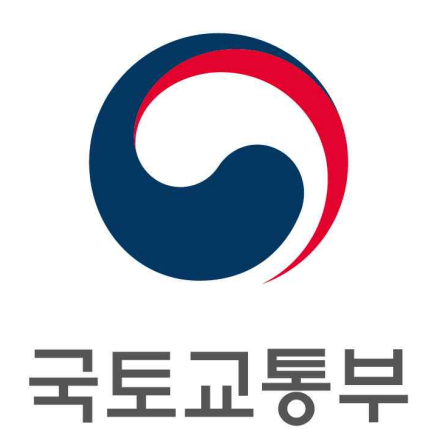

# 국토교통부 항공교통센터

AIR TRAFFIC CENTER MINISTRY OF LAND, INFRASTRUCTURE AND TRANSPORT

## 1. 반복비행계획서 개요

#### □ 반복비행계획서(이하 RPL)의 사용

- ㅇ RPL 적용대상
- 매주 같은 요일에 정기적으로 운항하고 10일 동안 적어도 10번 이상 또는 매일 운항하는 국내선 계기비행
- ㅇ 관련 근거
- 항공법 시행규칙 제187조(비행계획의 제출 등)
- 항공법 시행규칙 : [서식68] 반복비행계획서
- DOC4444(Air Traffic Management) : 16.4 USE OF REPETITIVE FLIGHT PLANS
- 항공정보간행물(AIP) : ENR 1.10 비행계획
- ㅇ RPL에 포함되어야 할 내용
- 비행계획의 유효기간, 운항 일수, 항공기 식별부호, 항공기 형식 및 후방난기류 범주, MLS 성능, 출발비행장, 이동개시시간, 순항 속도, 순항고도, 비행로, 목적비행장, 총 소요 시간, 기타 필요한 정보(교체비행장, RVSM 적용사항)
- ㅇ RPL 제출 및 처리 절차

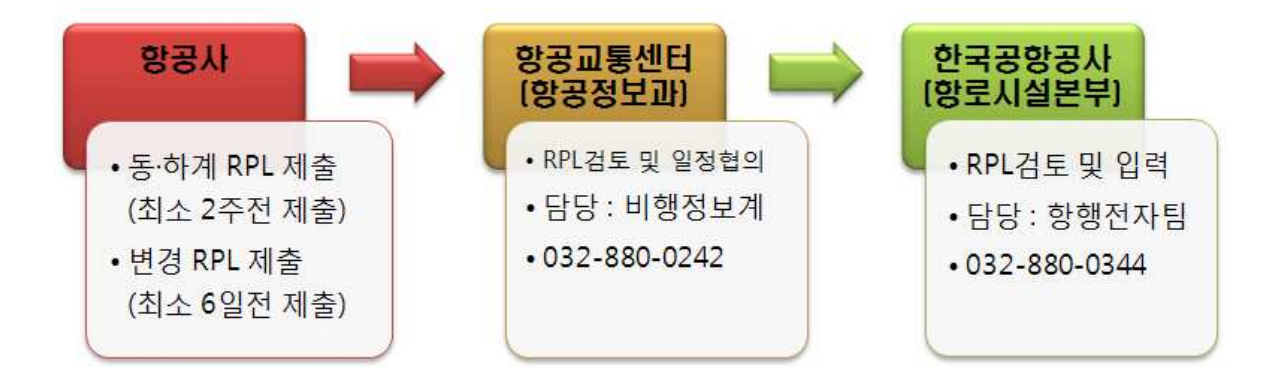

\* 방법 : 공문과 RPL자료를 이메일(항공교통센터 및 한국공항공사)로 제출

#### □ RPL의 변경

- ㅇ 새로운 비행편의 추가와 현 비행편의 취소 또는 수정과 관련한 변경사항은 변경사항이 발효되기 최소 6일전 제출(단, 기한 내에 제출이 불가능 할 경우 사전협의 필요)
	- \* 항공교통업무 운영 및 관리규정 제73조(반복비행계획의 처리) 및 항공교통 업무관련 정보교환에 관한 합의서(2013.3.18)
- ㅇ RPL 변경입력 제출 일자

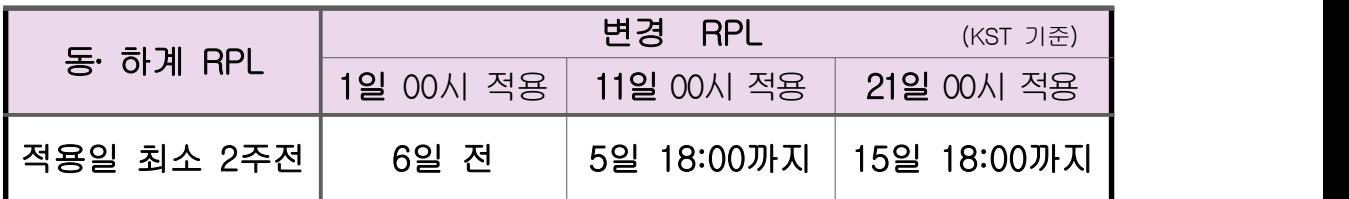

- ㅇ 항공기 형식, 후방난기류범주, 속도 및/또는 순항고도와 관련한 일시적인 성격의 변경은 각 비행 편에 대해 출발 30분 이전까지 항공교통업무기관에 통보
- ㅇ 항공기 식별부호, 출발공항/비행장, 비행로 또는 목적공항/비행 장의 갑작스런 변경이 발생하였을 경우, 해당 일의 반복비행계획을 취소 후 개별적인 비행계획으로 제출
- ㅇ 반복비행계획으로 제출된 특정 비행편이 비행계획에 명시된 이동 개시시간 보다 30분 이상 지연될 경우 출발공항/비행장을 관할 하는 항공교통업무기관에 즉시 통보
	- \* AFTN을 통한 수정전문은 출발예정 5시간 전부터 전송가능

# 2. RPL 신청서 작성 방법

### □ RPL 신청서 작성 일반사항

ㅇ RPL 엑셀자료 명칭 : "RPL\_식별부호 3자리\_적용일자 8자리(YYYYMMDD)"

\* 예) RPL\_KRE\_20110911

- ㅇ 엑셀 워크시트를 각각의 출발공항 별로 분리하며 출발시간 기준 으로 상단에서 하단으로 정렬
- ㅇ 적용일자 : RPL이 항공교통관제시스템에 입력되는 일자(KST 기준)
- ㅇ 유효일자 : RPL이 시작되는 일자(UTC 기준)
- \* 기준시간(KST, UTC)의 차이로 적용일자와 유효일자가 상이함을 주의 ㅇ 신청서 각 항목별 입력기준

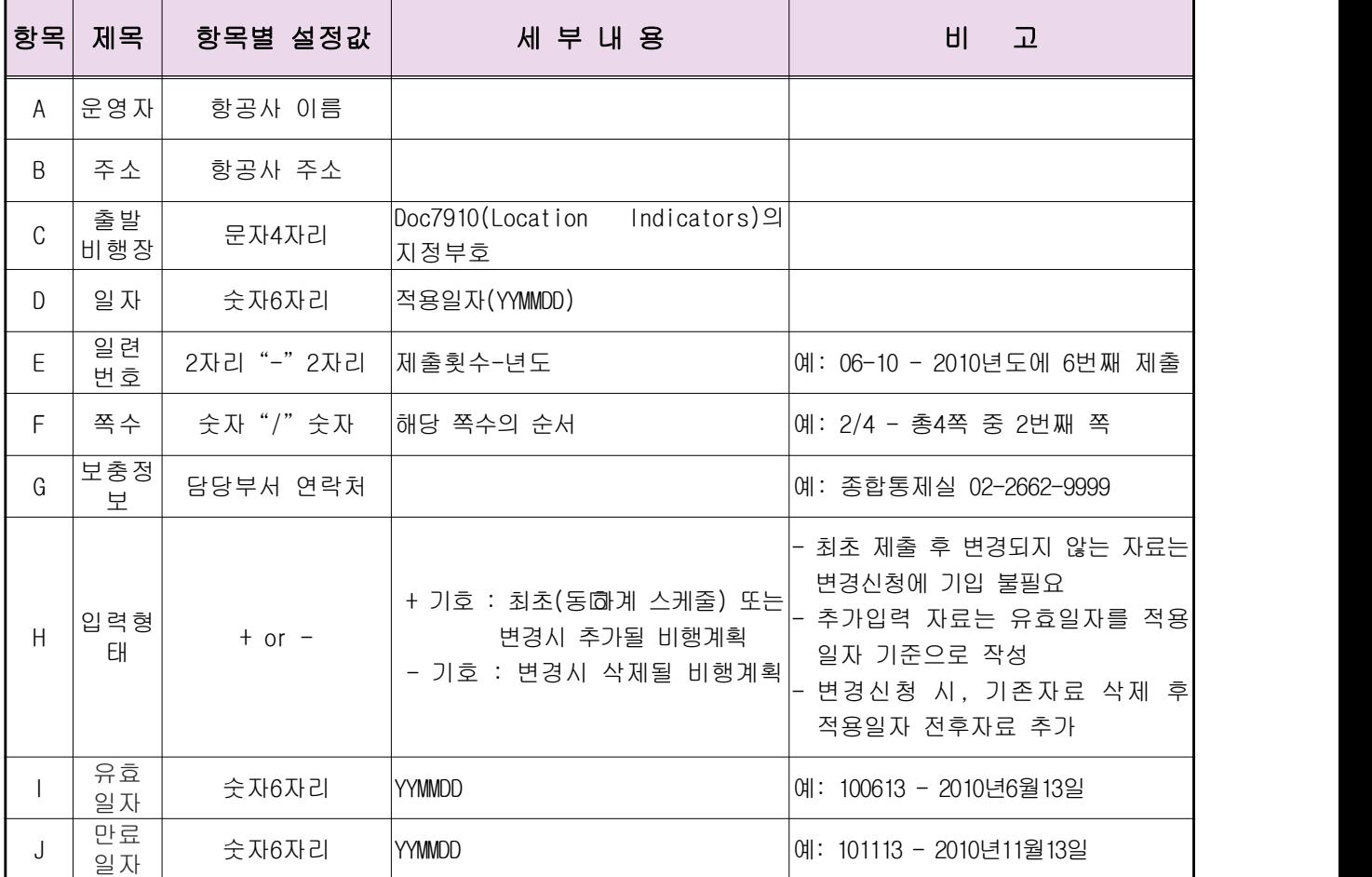

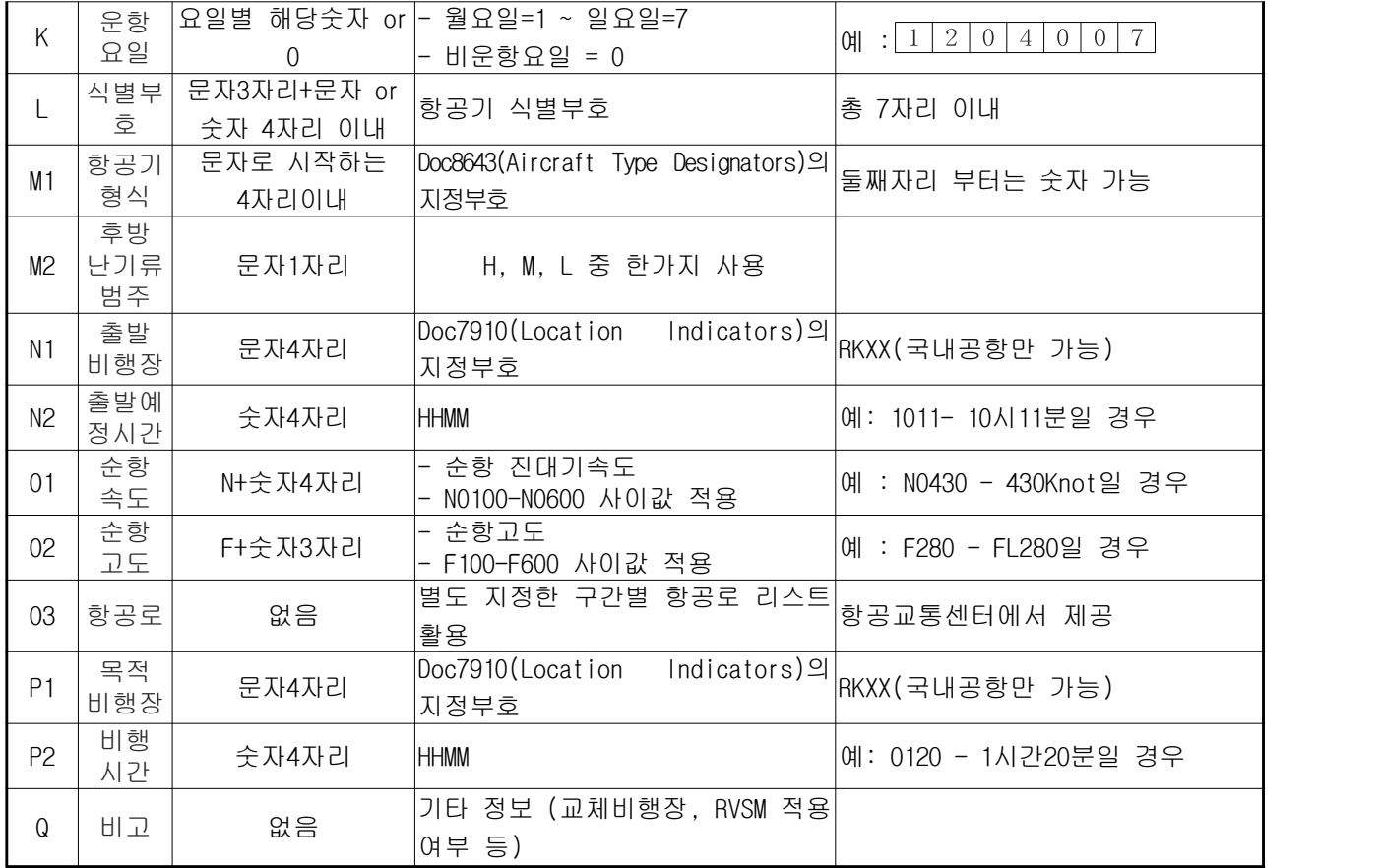

# □ RPL 신청서 작성 예시

ㅇ 바른 예시

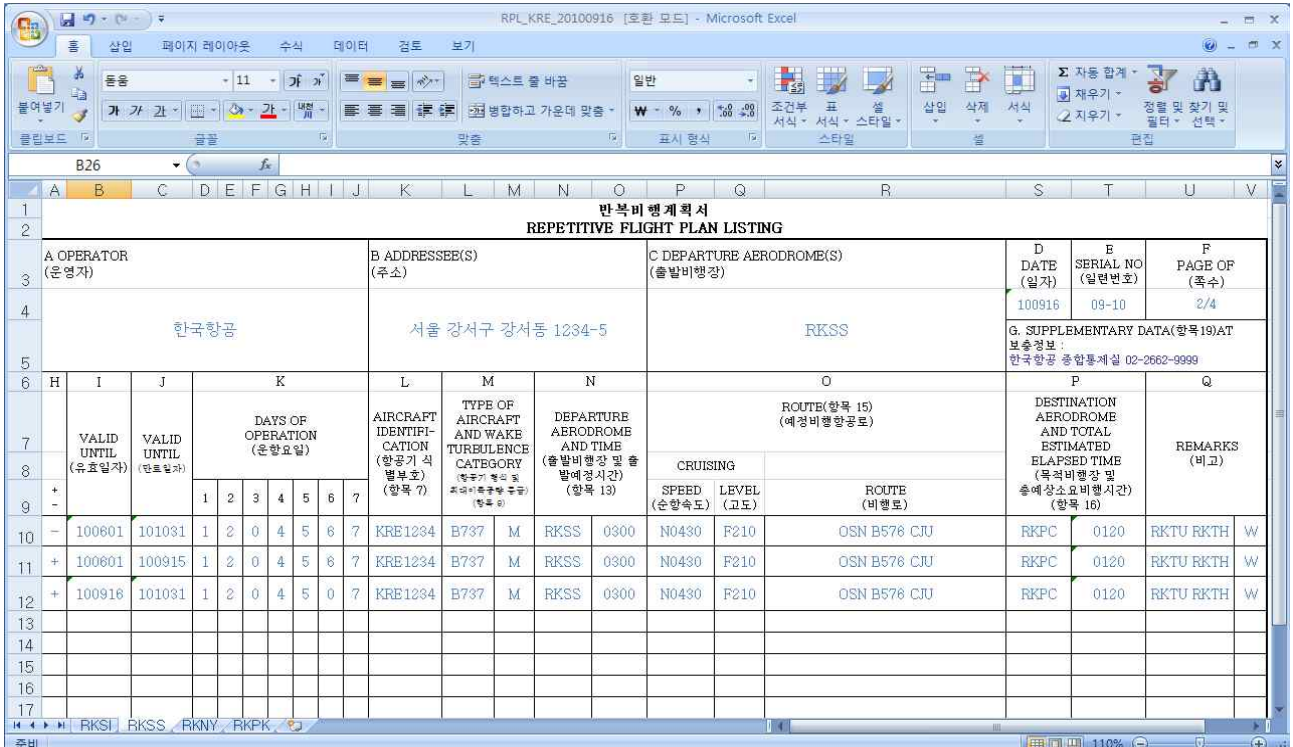

#### ㅇ 오류 예시

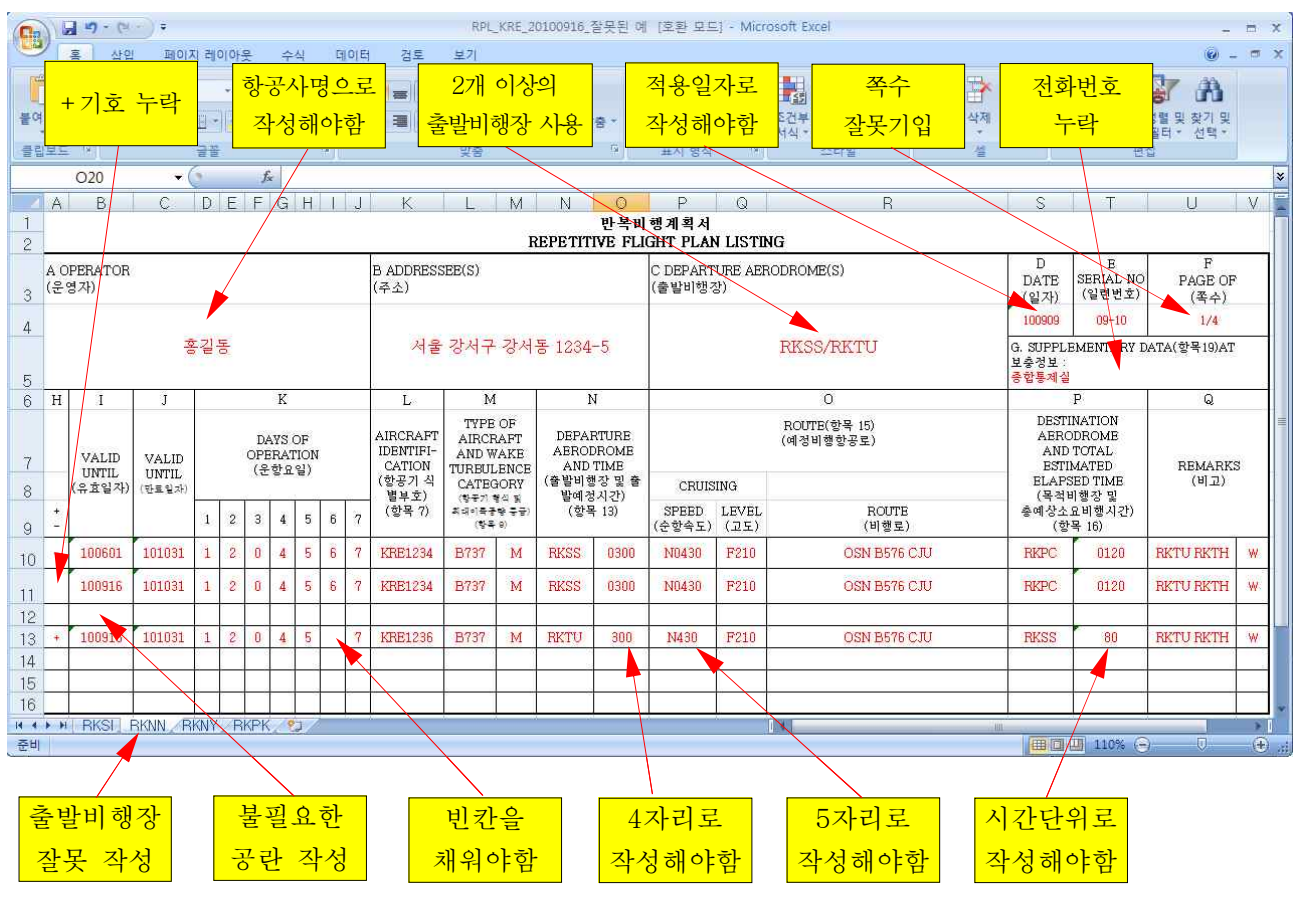

\* 불필요한 공란 or 특수문자 입력 불가